Log into WASTe through the link below found a[t http://safetyservices.ucdavis.edu/article/waste](http://safetyservices.ucdavis.edu/article/waste) OR through your LHAT to create a waste label.

The rest of this document highlights some important notes about waste. Please scroll through and read the whole document.

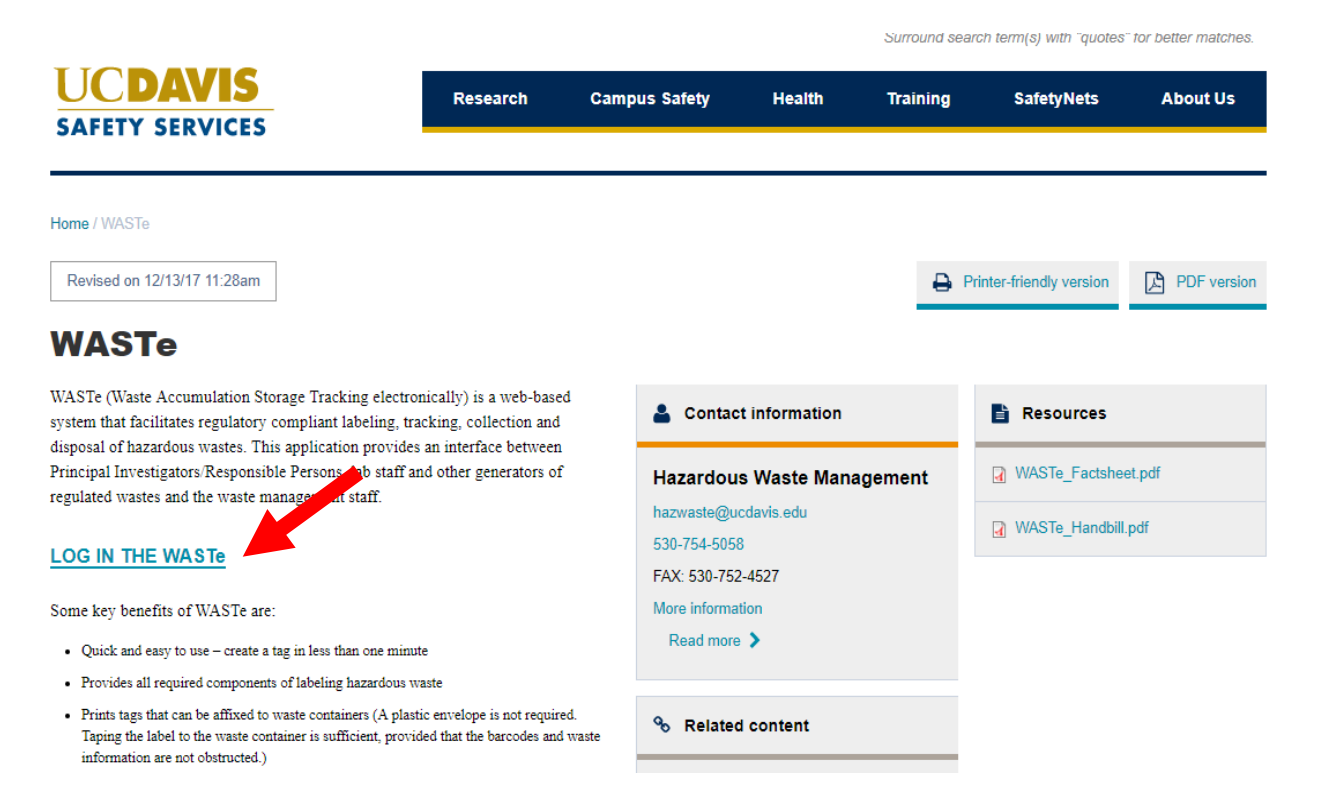

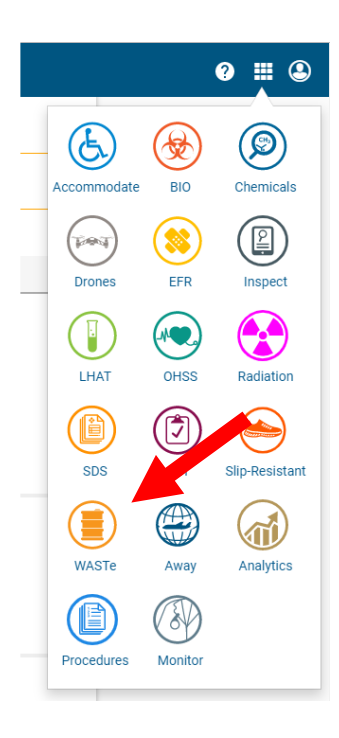

In the right hand corner select which action you want to take. If you need to schedule waste for pick-up select "View My Tags." If you want to create a new waste label select "Create a New Tag." Then select which kind of hazard you need to view/create a tag for.

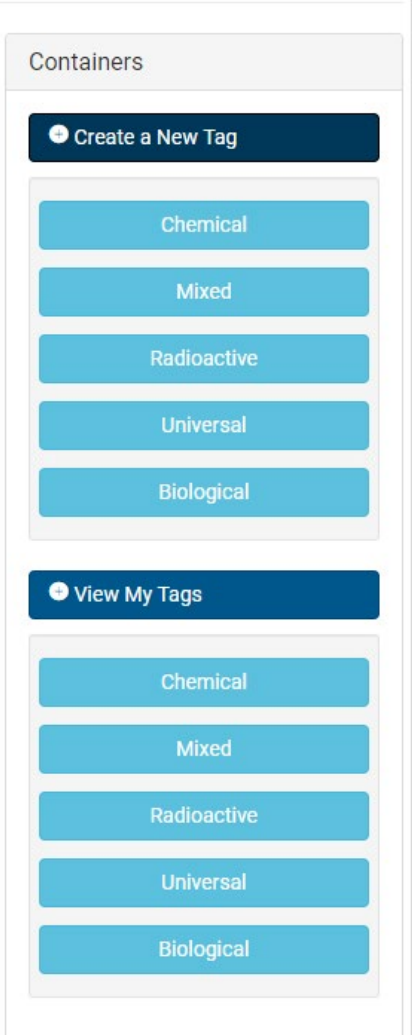

Nothing in the lab should be labeled as "waste" unless it has a hazardous waste label. If you have a small bit of trash such as used pipette tips, label it "used pipette tips" or "trash."

If you need to create a new tag you will be taken to this page. Make sure you specify the exact location of your waste. If your waste is of a hazard class that requires storage in a flammable and/or corrosives cabinet make sure you specify where. Waste should always be stored in an appropriate chemical storage location.

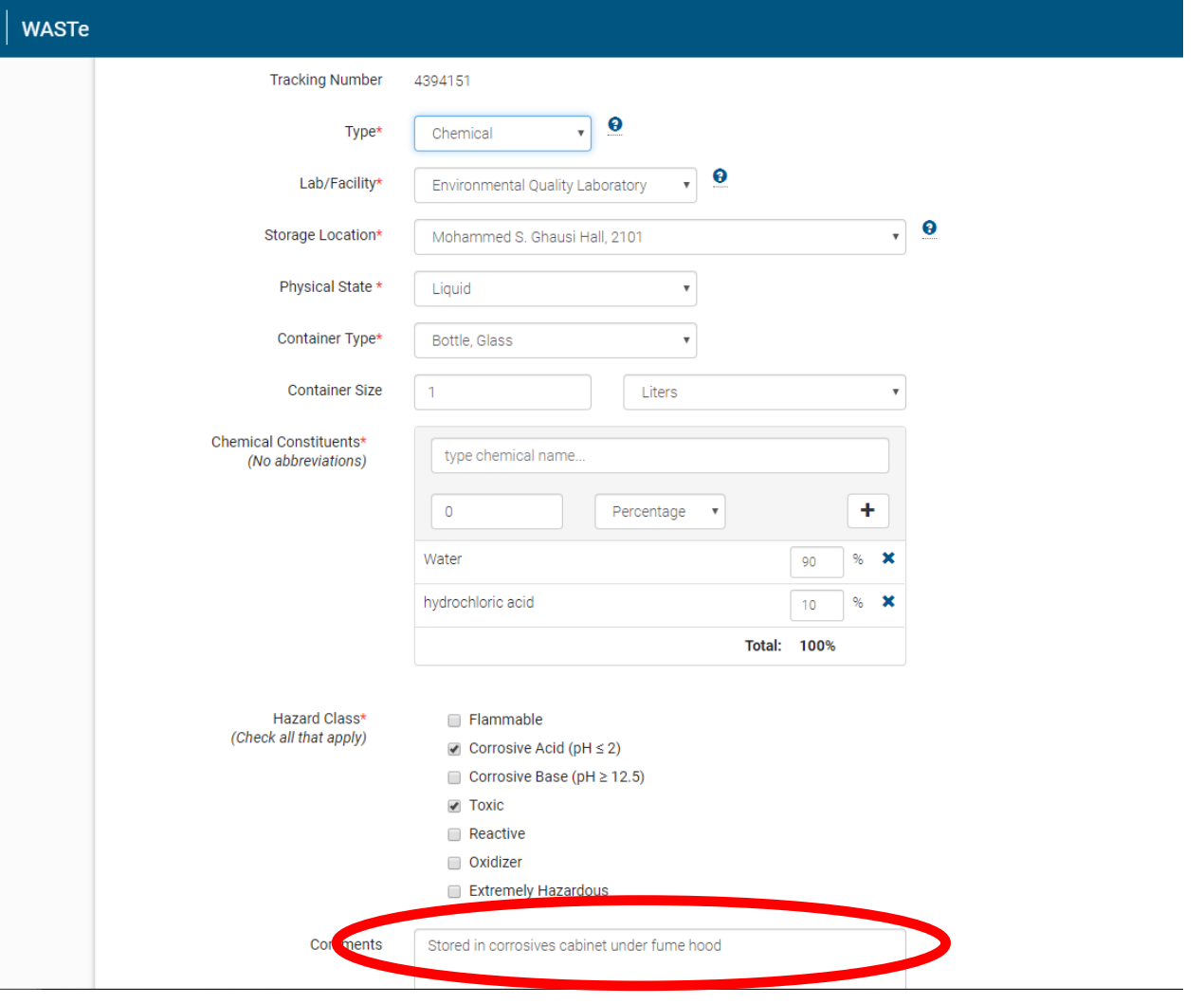

Make sure you print out your waste label and fold it so that the side with all of the information on it is showing.

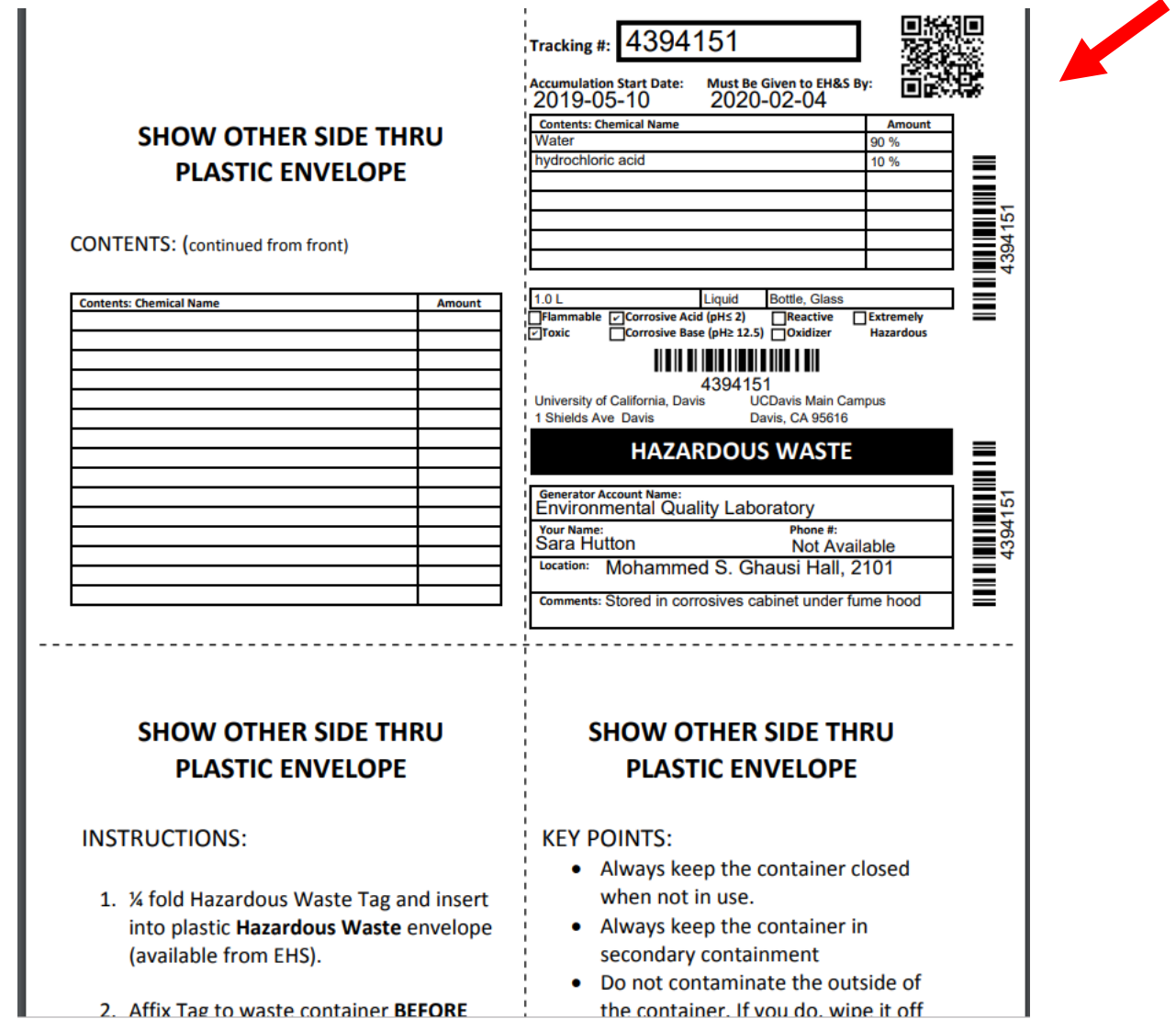

When you are ready to have your waste picked up just click the arrow to drop it down into "Containers Ready for Pickup"

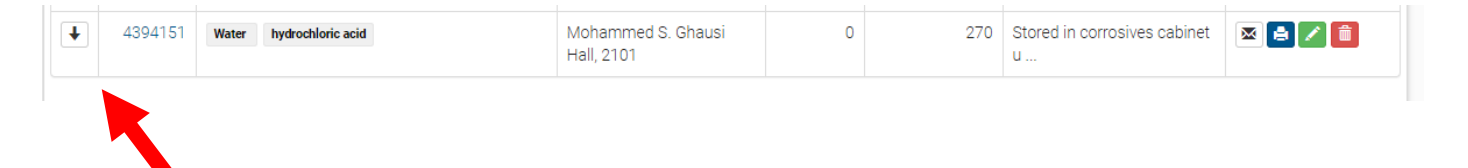